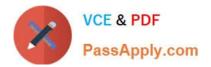

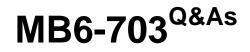

Microsoft Dynamics AX 2012 R3 Trade and Logistics

# Pass Microsoft MB6-703 Exam with 100% Guarantee

Free Download Real Questions & Answers PDF and VCE file from:

https://www.passapply.com/mb6-703.html

100% Passing Guarantee 100% Money Back Assurance

Following Questions and Answers are all new published by Microsoft Official Exam Center

Instant Download After Purchase

100% Money Back Guarantee

- 😳 365 Days Free Update
- 800,000+ Satisfied Customers

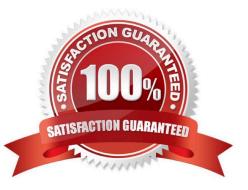

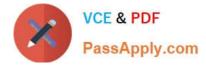

#### **QUESTION 1**

A customer is placing an order for an item that is in stock. The customer requires that the order be delivered within two weeks.

You need to identify the minimum amount of time required for the order to be delivered to the customer.

What should you do from the Sales order form?

A. View the Confirmed receipt date.

- B. View the Confirmed delivery date.
- C. Click Simulate delivery dates

D. From the purchase order, view the Requested receipt date

Correct Answer: C

To review the available receipt and ship dates and transfer them to the order again, click Simulate delivery dates and revise the dates. The Available ship and receipt dates form is displayed. In the Available ship and receipt dates form, select

the date that matches your requirements, and then click Update requested ship date.

Incorrect:

Not A: Confirmed receipt date The confirmed receipt date when you will be able to meet the customer\\'s requested receipt date.

not D: Requested receipt date The requested receipt date when the customer wants to receive the goods.

#### **QUESTION 2**

You need to register a pallet controlled item.

What are two possible ways to achieve this goal? Each correct answer presents a complete solution.

- A. Complete a pallet transport.
- B. Post an arrival journal.
- C. Use the Direct registration function on the Arrival overview form.
- D. Use the registration function on the order line.

Correct Answer: AB

#### A: ARRIVAL OVERVIEW (PALLET CONTROLLED)

At this point the inventory will be located at the inbound dock and with a pallet transport on the

system awaiting a warehouse worker to put away. Therefore then next step is to pick up and

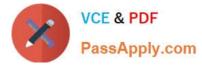

process the pallet transport.

1.

Navigate to Inventory and warehouse management > Common > Pallet

transports

2.

In this screen you should find the pallet transports required to put your stock away

3.

Select the line you would like to put away and click `Start transport`

4.

You can select the work who will then process this transaction etc... Click OK in this screen

5.

At this point the transport will be in a status of `Started` you can complete the transport if the

location is as expected, if not you can always use the ` Change destination location`

function to amend the put away location.

6.

Clicking Complete transport will physically move the stock from the Inbound location to

the destination location in a status of ` Registered

B: Select the journal line, and click Functions > Pallet ID to assign a pallet to the item and post the item arrival journal.

Open Inventory and warehouse management > Setup > Journal names, warehouse management Create a new Item arrival and select confirm that the following parameters are ticked:

### **QUESTION 3**

You create a new sales order for an item that has a bill of materials (BOM) and a configuration.

You select a new configuration for the item.

You need the sales price on the sales order to reflect the options selected in the configuration of the BOM.

What should you do?

- A. Perform a components explosion on the line.
- B. Select the correct sub-BOM on the line.
- C. Perform a requirement explosion on the line.

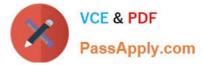

D. Perform a BOM calculation on the line.

Correct Answer: C

Explode a sales order line [AX 2012]

To explode a sales order line, follow this procedure:

1.

Click Master planning > Setup > Master planning parameters. Sales explosions are carried out in the Current dynamic master plan. Be sure that a different master plan is specified in the Current static master plan and the Current dynamic master plan fields.

2.

```
Click Sales and marketing > Common > Sales orders > All sales orders.
```

3.

Double-click or select a sales order.

4.

Select the sales order line to explode. Click Product and supply > Requirements > Explosion to open the Explosion form. Etc.

### **QUESTION 4**

You send a sales quotation to a customer.

The customer requests several changes to the original quotation, which results in a total of five different quotations being sent to the customer. Each quotation includes modifications to the original quantity and the original price.

The customer accepts the third quotation that was sent

You need to review the details of the third quotation.

What should you open?

- A. The Quotation journal
- B. The Sales quotation list page
- C. The Alternative quotations
- D. The Quotation confirmation journal

Correct Answer: B

View sales quotations [AX 2012]

You can use the All quotations page to view a list of sales quotations that have been created, and then use the View sales quotation page to view the details of a specific quotation.

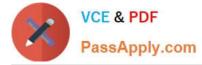

1.

Click Sales on the top link bar, and then click Quotations on the Quick Launch. The All quotations page is displayed.

2.

Select a quotation and then on the Action Pane, on the Quotation tab, in the Maintain group, click View. The View sales quotation page is displayed, where you can view detailed information about the quotation. This includes a list of items that are associated with the quotation.

## **QUESTION 5**

You need to identify which type of information you can obtain by performing bill of materials (BOM) calculations? Which three types of information should you identify? Each correct answer presents part of the solution.

A. The projected sales prices and costs of BOM Items manufactured in different quantities

- B. The quantity of raw materials required to manufacture the BOM item
- C. The projected sales quantity of the BOM item
- D. The profit margins and contribution ratios
- E. The maximum production run size for the BOM

Correct Answer: ACD

\*

The BOM calculation is performed on the whole BOM structure and for the specified quantity. You can specify how the cost and sales prices should be calculated for each component. You can also change the quantity of the series used in the subBOM.

\*

BOM calculations determine the cost-price and sales prices for the BOM depending on profit settings. BOM calculations determine the estimated BOM prices on all BOM levels. The contribution of a single item or operation to the price of the BOM level can be determined. The contribution of all items and operations on a specific level can also be determined.

\*

The Calculation form is used to calculate a manufactured item\\'s cost and to generate an associated item cost record within a costing version. The Calculation form can also be used to calculate a manufactured item\\'s sales price and to generate an associated item sales price record within a costing version.

MB6-703 PDF Dumps

MB6-703 Practice Test

MB6-703 Exam Questions

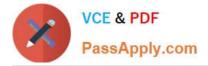

To Read the Whole Q&As, please purchase the Complete Version from Our website.

# Try our product !

100% Guaranteed Success
100% Money Back Guarantee
365 Days Free Update
Instant Download After Purchase
24x7 Customer Support
Average 99.9% Success Rate
More than 800,000 Satisfied Customers Worldwide
Multi-Platform capabilities - Windows, Mac, Android, iPhone, iPod, iPad, Kindle

We provide exam PDF and VCE of Cisco, Microsoft, IBM, CompTIA, Oracle and other IT Certifications. You can view Vendor list of All Certification Exams offered:

https://www.passapply.com/allproducts

# **Need Help**

Please provide as much detail as possible so we can best assist you. To update a previously submitted ticket:

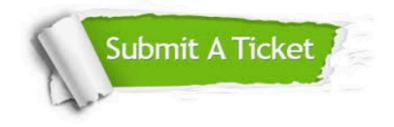

#### **One Year Free Update**

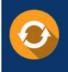

Free update is available within One Year after your purchase. After One Year, you will get 50% discounts for updating. And we are proud to boast a 24/7 efficient Customer Support system via Email.

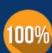

To ensure that you are spending on quality products, we provide 100% money back guarantee for 30 days

**Money Back Guarantee** 

from the date of purchase

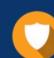

#### Security & Privacy

We respect customer privacy. We use McAfee's security service to provide you with utmost security for your personal information & peace of mind.

Any charges made through this site will appear as Global Simulators Limited. All trademarks are the property of their respective owners. Copyright © passapply, All Rights Reserved.